## 1. ИНФОРМАЦИЯ О РАЗРАБОТЧИКЕ ПЛАНА

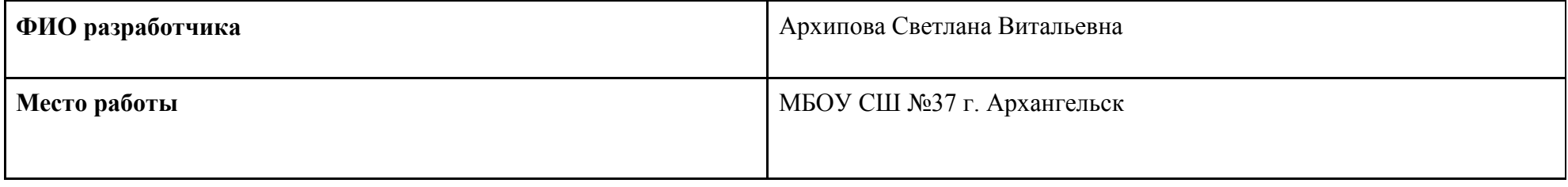

#### 2. ОБЩАЯ ИНФОРМАЦИЯ ПО УРОКУ  $\mathsf{r}$

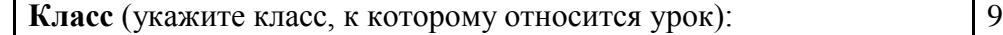

# **Место урока (по тематическому планированию ПРП)**

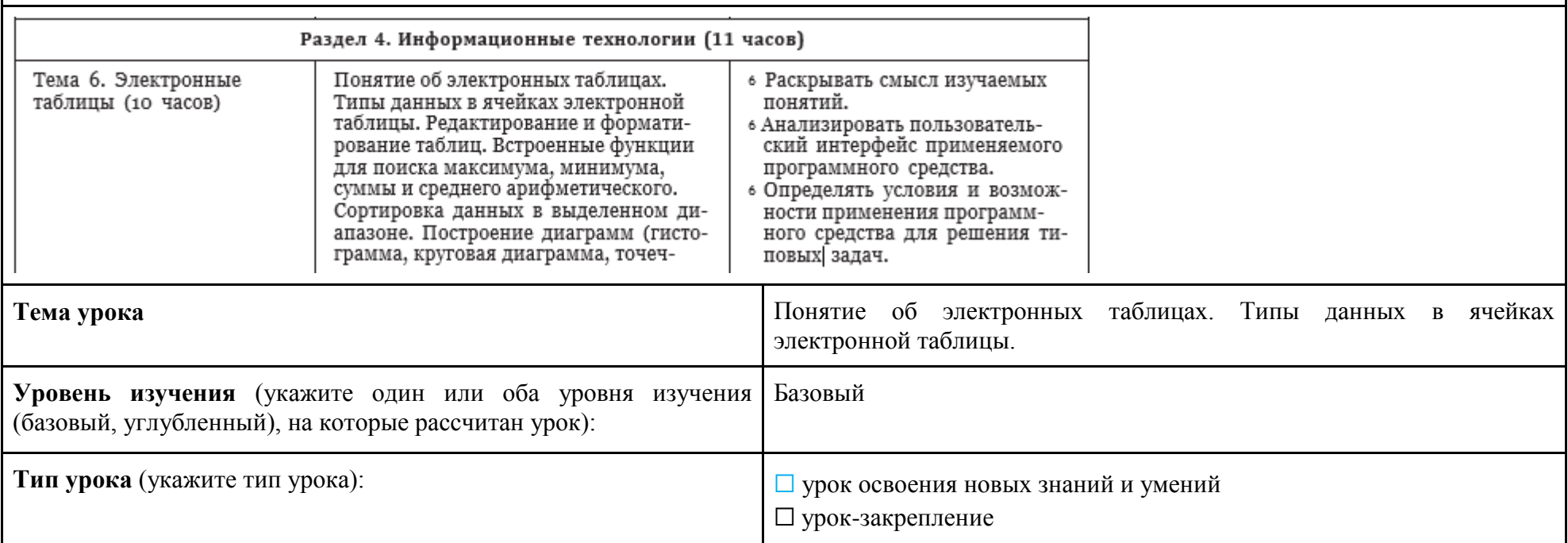

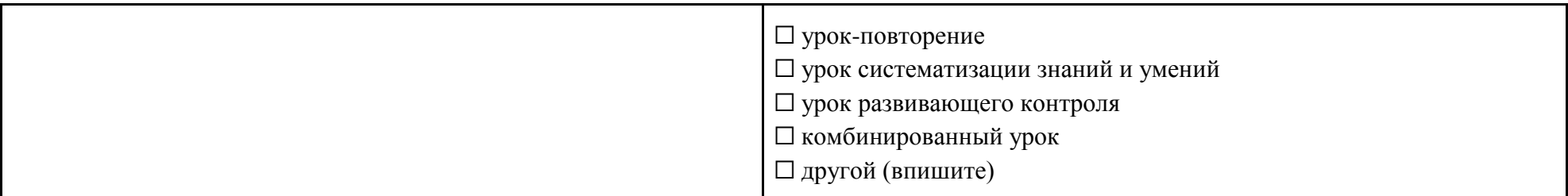

### Планируемые результаты (по ПРП):

Пичностные

- сформированность мировоззренческих представлений об информации, информационных процессах и информационных технологиях, соответствующих современному уровню развития науки и общественной практики и составляющих базовую основу для понимания сущности научной картины мира
- интерес к практическому изучению профессий и труда в сферах профессиональной деятельности, связанных с информатикой, программированием и информационными технологиями, основанными на достижениях науки информатики и научно-технического прогресса

#### Метапредметные

познавательные

- умение создавать, применять и преобразовывать знаки и символы, модели и схемы для решения учебных и познавательных залач
- применять различные методы, инструменты и запросы при поиске и отборе информации или данных из источников с учётом предложенной учебной задачи и заданных критериев

коммуникативные

- сопоставлять свои суждения с суждениями других участников диалога, обнаруживать различие и сходство позиций
- публично представлять результаты выполненного опыта (эксперимента, исследования, проекта)

регулятивные

- самостоятельно составлять алгоритм решения задачи (или его часть), выбирать способ решения учебной задачи с учётом имеющихся ресурсов и собственных возможностей, аргументировать предлагаемые варианты решений;
- учитывать контекст и предвидеть трудности, которые могут возникнуть при решении учебной задачи, адаптировать решение к меняющимся обстоятельствам;

Предметные

- использовать электронные таблицы для обработки, анализа и визуализации числовых данных, в том числе с выделением диапазона таблицы и упорядочиванием (сортировкой) его элементов;
- создавать и применять в электронных таблицах формулы для расчётов с использованием встроенных арифметических функций (суммирование и подсчёт значений, отвечающих заданному условию, среднее арифметическое, поиск максимального и минимального значения), абсолютной, относительной, смешанной адресации;
- использовать электронные таблицы для численного моделирования в простых задачах из разных предметных областей

**Ключевые слова** (введите через запятую список ключевых слов, характеризующих урок): электронная таблица, столбец, строка, ячейка, лист, книга, диапазон ячеек, тип данных, адрес ячейки

**Краткое описание** Урок по предмету «Информатика» для 9 класса по теме «Понятие об электронных таблицах. Типы данных в ячейках электронной таблицы». На уроке предусмотрено использование следующих материалов и оборудования: «Обучающий видеоролик» из библиотеки ЦОК (урок №91 Информатика 9 класс) <https://lesson.edu.ru/lesson/e9325e7d-1a42-431f-b160-6fb9f380f346?backUrl=%2F05%2F09>

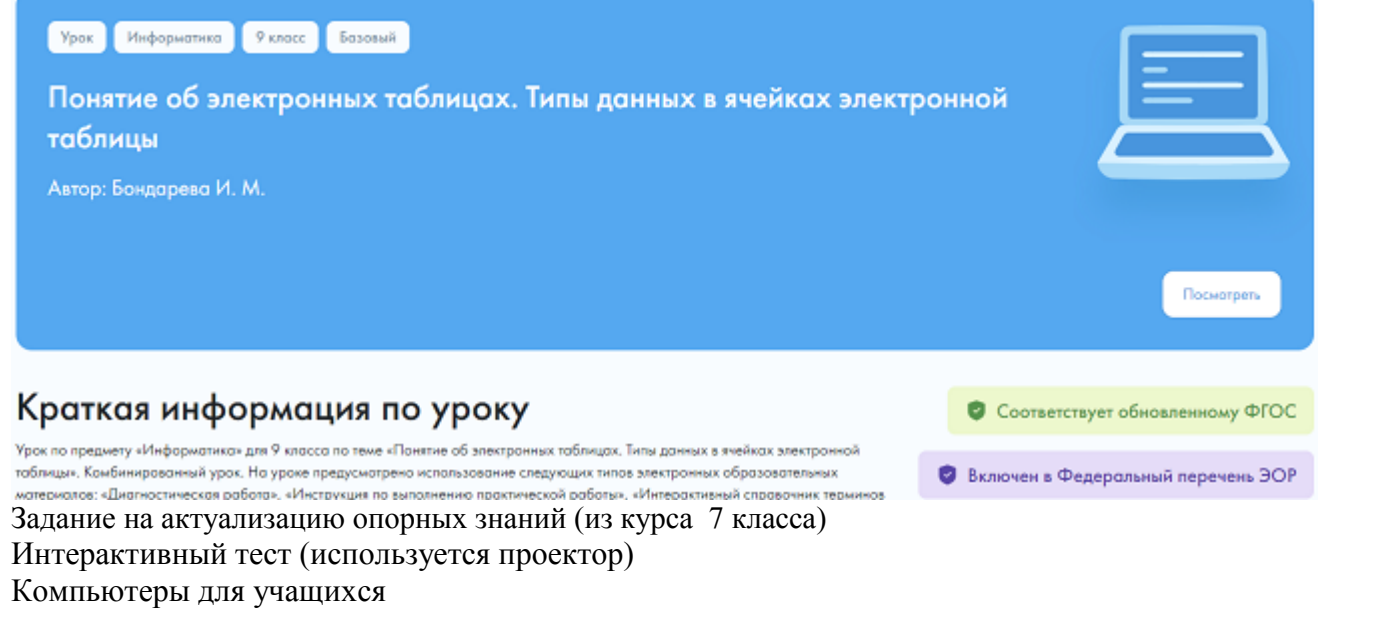

### 3. БЛОЧНО-МОДУЛЬНОЕ ОПИСАНИЕ УРОКА

**БЛОК 1. Вхождение в тему урока и создание условий для осознанного восприятия нового материала**

**Этап 1.1. Мотивирование на учебную деятельность**

*Укажите формы организации учебной деятельности на данном этапе урока. Опишите конкретную учебную установку, вопрос, задание, интересный факт, которые мотивируют мыслительную деятельность школьника (это интересно/знаешь ли ты, что)*

Начинаем урок с того, что выводим на экран анимацию [https://lesson.edu.ru/api/s3/ecl-storage-dev/b6100f3fc16a4658bba34d355b0272c8/05-](https://lesson.edu.ru/api/s3/ecl-storage-dev/b6100f3fc16a4658bba34d355b0272c8/05-09-00091-m1.1m-02-01/assets/media/elmvideo_content_video/58565224_INF_91.mp4) [09-00091-m1.1m-02-01/assets/media/elmvideo\\_content\\_video/58565224\\_INF\\_91.mp4](https://lesson.edu.ru/api/s3/ecl-storage-dev/b6100f3fc16a4658bba34d355b0272c8/05-09-00091-m1.1m-02-01/assets/media/elmvideo_content_video/58565224_INF_91.mp4)

и предлагаем ученикам познакомиться с интересным фактом. Задаем и обсуждаем с классом вопрос:

- Как вы думаете, а какое прямое назначение электронных таблиц?
- С какой целью они создавались?

### **Этап 1.2. Актуализация опорных знаний**

*Укажите формы организации учебной деятельности и учебные задания для актуализации опорных знаний, необходимых для изучения нового*

Задания с выбором нескольких правильных ответов (задание из курса 7 класса по теме «Прикладное программное обеспечение») Какие программы входят в офисный пакет программ, включающий основные приложения общего назначения:

- 1.текстовый редактор
- 2. редактор презентация
- 3.бухгалтерские программы
- 4. электронные таблицы
- 5. системы управления базами данных

### **Этап 1.3. Целеполагание**

*Назовите цель (стратегия успеха): ты узнаешь, ты научишься*

Ты узнаешь:

Что такое электронная таблица, для чего нужен этот программный продукт, интерфейс ЭТ, типы данных в ЭТ, области применения в современном обществе

Ты научишься:

#### БЛОК 2. Освоение нового материала

#### Этап 2.1. Осуществление учебных действий по освоению нового материала

Укажите формы организации учебной деятельности, включая самостоятельную учебную деятельность учащихся (изучаем новое/открываем новое). Приведите учебные задания для самостоятельной работы с учебником, электронными образовательными материалам (рекомендуется обратить внимание учеников на необходимость двукратного прочтения, просмотра, прослушивания материала. 1) на общее понимание и мотивацию 2) на детали). Приведите задания по составлению плана, тезисов, резюме, аннотации, презентаций; по наблюдению за процессами, их объяснением, проведению эксперимента и интерпретации результатов, по построению гипотезы на основе анализа имеющихся данных и т.д.

Электронные таблицы (табличный процессор) — это прикладная программа, предназначенная для организации табличных вычислений на компьютере. Электронными называют и таблицы, созданные с помощью одноимённых программ в памяти компьютера. (работа с учебником)

Рабочей областью табличного процессора является прямоугольное пространство, разделённое на столбцы и строки. Каждый столбец и каждая строка имеют обозначения (заголовки, имена). Столбцы обозначаются слева направо латинскими буквами в алфавитном порядке; могут использоваться однобуквенные, двухбуквенные и трёхбуквенные имена (А, В, С и т. д.; после 26-го столбца начинаются двухбуквенные сочетания АА, АВ и т. д.). Строки нумеруются сверху вниз. Максимально возможное число строк и столбцов у разных табличных процессоров различно.

На пересечении столбцов и строк образуются ячейки (клетки), в которые могут быть записаны данные или выполняемые над ними операции. Ячейка — наименьшая структурная единица электронной таблицы. Каждая ячейка электронной таблицы имеет имя, составленное из буквенного имени столбца и номера строки, на пересечении которых она располагается. Возможны следующие имена ячеек: El, K12, AB125<sup>1)</sup>. Таким образом, имя ячейки определяет её адрес в таблице.

Ячейка — наименьшая структурная единица электронной таблицы, образуемая на пересечении столбца и строки.

Адрес активной ячейки и вводимые в неё данные отражаются в строке ввода. В строке ввода можно редактировать данные, хранящиеся в активной ячейке. (13 слайд)

Идущие подряд ячейки в строке, столбце или прямоугольнике образуют диапазон. При задании диапазона указывают его начальную и конечную ячейки, в прямоугольном диапазоне - ячейки левого верхнего и правого нижнего углов. Наибольший диапазон представляет вся таблица, наименьший — одна ячейка. Примеры диапазонов: A1:A10, B2:C2, B2:D10.

Рабочая область табличного процессора иначе называется листом. Создаваемый и сохраняемый в табличном процессоре документ называется книгой; он может состоять из нескольких листов. Аналогично листам бухгалтерской книги, их можно перелистывать, щёлкая на ярлычках, расположенных внизу окна. Каждому листу книги пользователь может дать имя, исходя из содержимого этого листа.

Лист — рабочая область, состоящая из ячеек.

Книга — документ электронной таблицы, состоящий из листов, объединённых одним именем, и являющийся файлом.

#### **Содержимым ячейки может быть:**

• текст;

• число;

• формула.

**Текст** — это последовательность любых символов из компьютерного алфавита. Тексты (надписи, заголовки, пояснения) нужны для оформления таблицы, в текстовой форме могут быть представлены характеристики рассматриваемых объектов. Изменить содержимое ячейки с текстом можно только путём редактирования ячейки. По умолчанию текст выравнивается в ячейке по левому краю — по аналогии со способом письма слева направо.

С помощью чисел задаются количественные характеристики рассматриваемых объектов. При этом используются различные числовые форматы (табл. 3.1). По умолчанию используется числовой формат с двумя десятичными знаками после запятой. Для записи чисел, содержащих большое количество разрядов, не умещающихся в ячейке, применяется экспоненциальный (научный) формат. Числовые данные, введённые в ячейки таблицы, являются исходными данными для проведения вычислений. Изменить числовые данные можно путём их редактирования. По умолчанию числа выравниваются в ячейке по правому краю, что обеспечивает выравнивание всех чисел столбца по разрядам (единицы размещаются под единицами, десятки — под десятками и т. д.).

#### **Таблица 3.1**

#### *Некоторые числовые форматы*

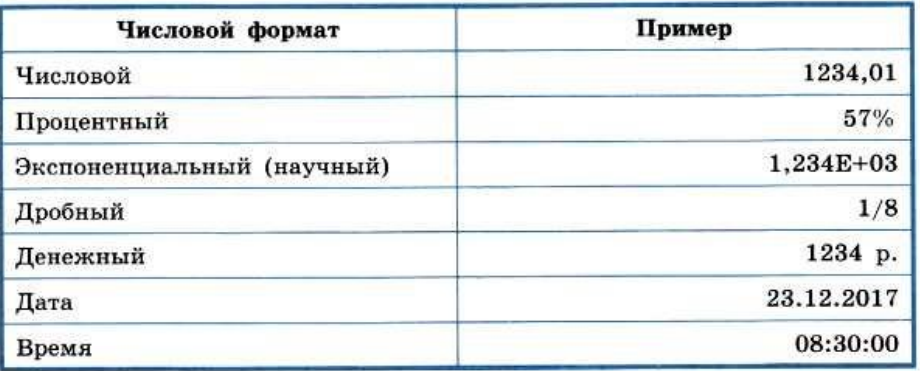

**Целая и дробная части** вещественного числа **разделяются** в электронных таблицах **запятой**. При употреблении в записи числа точки (в качестве разделителя его целой и дробной частей) число интерпретируется как дата. Например, 9.05 воспринимается как 9 мая, а 5.25 — как май 2025 года.

**Формула** — это выражение (арифметическое, логическое), задающее некоторую последовательность действий по преобразованию данных. Формула всегда начинается со знака равенства (=) и может включать в себя ссылки (имена ячеек), знаки операций (табл. 3.2), функции и числа.

**Таблица 3.2**

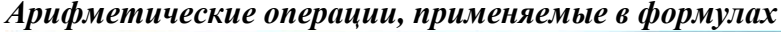

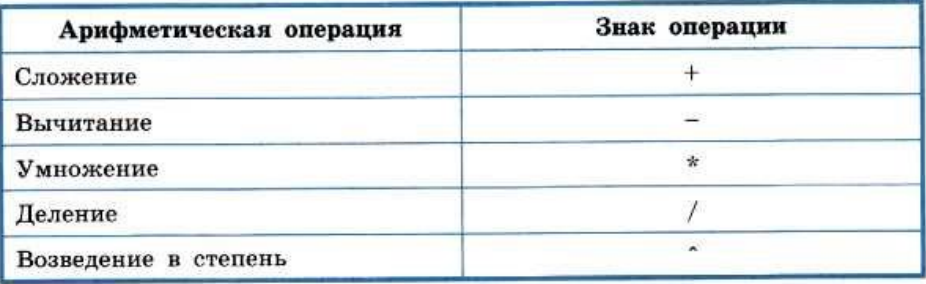

При записи формул действуют правила, аналогичные тем, что приняты в языках программирования. Примеры формул:  $=0.5*(A1+B1)$ 

 $= C3<sup>2</sup>$ 

Для ввода в формулу имени ячейки достаточно поместить табличный курсор в соответствующую ячейку.

В процессе ввода формулы она отображается как в самой ячейке, так и в строке ввода. После завершения ввода (нажатие клавиши Enter) в ячейке отображается результат вычислений по этой формуле (рис. 3.2). Для просмотра и редактирования конкретной формулы достаточно выделить соответствующую ячейку и провести её редактирование в строке ввода. Составить опорный конспект

### Этап 2.2. Проверка первичного усвоения

Укажите виды учебной деятельности, используйте соответствующие методические приемы. (Сформулируйте/Изложите факты/Проверьте себя/Дайте определение понятию/Установите, что (где, когда)/Сформулируйте главное (тезис, мысль, правило, закон)

Интерактивный тест

Залание 1

Рабочая книга состоит:

- 1. Строк и столбцов
- 2. Рабочих листов
- 3. Таблин
- $4$  Ячеек

Залание 2

Выбери верное обозначение столбца в электронной таблице

DF F12 A5 113

Виды учебной деятельности:

Раскрывать смысл изучаемых понятий.

Анализировать пользовательский интерфейс применяемого программного средства.

#### БЛОК 3. Применение изученного материала

Этап 3.1. Применение знаний, в том числе в новых ситуациях

Укажите формы организации соответствующего этапа урока. Предложите виды деятельности (решение задач, выполнение заданий, выполнение лабораторных работ, выполнение работ практикума, проведение исследовательского эксперимента, моделирование и конструирование и пр.), используйте соответствующие методические приемы (используй правило/закон/формулу/теорию/идею/принцип и т.д.; докажите истинность/ложность утверждения и т.д.; аргументируйте собственное мнение; выполните задание; решите задачу; выполните/сделайте практическую/лабораторную работу и т.д.).

Практическая работа

Выполните залание:

познакомьтесь с интерфейсом программы Excel, введите в ячейку данные, измените формат числовых данных, введите в соответствующие ячейки формулы для нахождения суммы, разности, произведения, частного двух чисел

### Этап 3.2. Выполнение межпрелметных заланий и заланий из реальной жизни

Подберите соответствующие учебные задания

 $\mathcal{L}$ 

Практическая работа.

Представьте себе, сто вы являетесь владельием небольшого торгового павильона, в котором реализуется молочная продукция, Создать ЭТ учета продажи молочных продуктов:

ran.

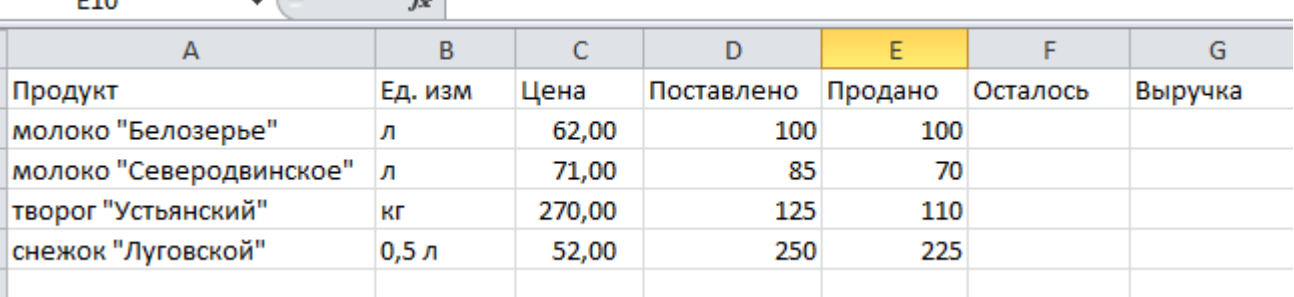

Определить с помощью формул остаток товара на складе и выручку в конце рабочего дня. Оформить таблицу

Виды учебной деятельности:

Определять условия и возможности применения программного средства для решения типовых задач.

Редактировать и форматировать электронные таблицы.

### **Этап 3.3. Выполнение заданий в формате ГИА (ОГЭ, ЕГЭ)**

*Подберите соответствующие учебные задания*

### **Этап 3.4. Развитие функциональной грамотности**

*Подберите соответствующие учебные задания*

## **Этап 3.5. Систематизация знаний и умений**

*Подберите учебные задания на выявление связи изученной на уроке темы с освоенным ранее материалом/другими предметами*

### **БЛОК 4. Проверка приобретенных знаний, умений и навыков**

**Этап 4.1. Диагностика/самодиагностика**

*Укажите формы организации и поддержки самостоятельной учебной деятельности ученика, критерии оценивания*

### **БЛОК 5. Подведение итогов, домашнее задание**

**Этап 5.1. Рефлексия**

*Введите рекомендации для учителя по организации в классе рефлексии по достигнутым либо недостигнутым образовательным результатам*

*Подведем итоги урока.*

Каковы результаты? 2. Какие задания понравились больше всего? 3. Какие задания вызвали трудности, как ты справился? 4. Было ли чтото полезным для тебя? 5. Своей работой на уроке я: − доволен; − не совсем доволен; − я не доволен, потому что

*Планируемые результаты:* давать адекватную оценку ситуации

**Этап 5.2. Домашнее задание**

*Введите рекомендации по домашнему заданию.*

1.Ознакомьтесь с материалами презентации к параграфу 3.1, содержащейся [в электронном приложении к учебнику.](https://lbz.ru/metodist/authors/informatika/3/eor9.php) Используйте эти материалы при подготовке ответов на вопросы 5,7,8 на стр. 124

2.Кем и когда были созданы первые электронные таблицы? (Для ответа на вопрос используйте дополнительные источники информации)

3. Какой табличный процессор установлен на вашем домашнем компьютере?

4. Кто из членов вашей семьи использует электронные таблицы для решения задач?